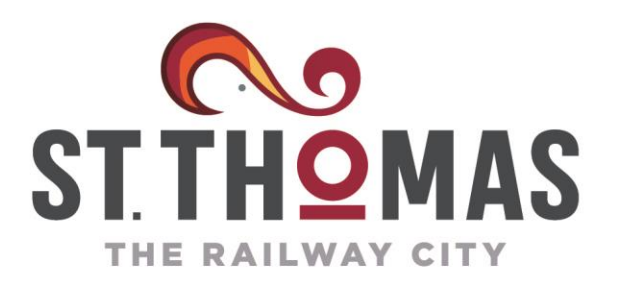

**t.** (519) 631.1680 545 Talbot St., P.O. Box 520, City Hall St. Thomas, Ontario, N5P 3V7

# **Notice of Virtual Public Consultation Meeting St. Thomas Transportation Master Plan Update**

The City of St. Thomas is updating its Transportation Master Plan (TMP) to serve as a long-range strategic plan for the City. The TMP will address existing transportation challenges and opportunities, support growth, and recommend policies to promote an efficient, multi-modal transportation network which fosters vehicular, bicycle, pedestrian, and transit mobility. The study will provide an assessment of the City's transportation improvement needs and provide recommendations to improve operational, design, and transportation policies which St. Thomas uses to manage its transportation infrastructure.

# **How Do I Participate?**

We are hosting the second round of Virtual Public Consultation Meetings to share our progress on the Master Plan Update and to receive your feedback on our evaluation of the transportation network and recommended solutions. The Public Consultation Meeting will be hosted online using the Zoom platform and will include a presentation by the project team followed by a live Question and Answer Session.

**When?** Tuesday, May 11, Afternoon Session: 2:00-3:00pm; Evening Session: 6:00pm-7:00pm

**How? Afternoon Session (2:00-3:00pm):** To join the meeting through your computer, tablet, or smartphone, click on the following link:<https://zoom.us/j/91708396474>

If you prefer to join in and listen live via telephone, dial 1 (647) 374-4685 (long distance charges may apply). When prompted, dial the Webinar ID: **91708396474**

**Evening Session (6:00-7:00pm):** <https://zoom.us/j/93022695183>

If you prefer to join in and listen live via telephone, dial: 1 (647) 558-0588 (long distance charges may apply), and when prompted, dial the Webinar ID: **93022695183**

The presentation and meeting transcript will be posted on the project webpage following the meeting: [www.stthomas.ca/TMP.](http://www.stthomas.ca/TMP) More information on participating in a Zoom meeting is provided on the following page.

For more information, or to be added to the study's distribution list to receive updates, please contact a member of the study team below:

**Nathan Bokma, P. Eng.** Manager of Development and Compliance City of St. Thomas Phone: 519-631-1680 ext. 4151 [nbokma@stthomas.ca](mailto:nbokma@stthomas.ca)

**Brian Putre, B.E.Sc, MBA** Deputy Project Manager Stantec Consulting Ltd. Direct: 437-991-7213 [Brian.Putre@stantec.com](mailto:brian.putre@stantec.com)

**This notice was first distributed on April 27, 2021**

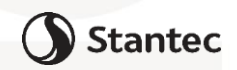

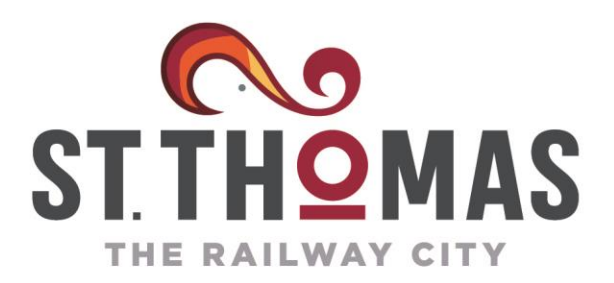

#### ENVIRONMENTAL SERVICES DEPARTMENT

**t.** (519) 631.1680 545 Talbot St., P.O. Box 520, City Hall St. Thomas, Ontario, N5P 3V7

### **Participating in a Zoom Meeting:**

As a Zoom meeting attendee, you can participate in the meeting by listening, asking a question verbally or by text using the Chat feature. Note that all participants will be muted until the presentation by the project team is complete.

#### **How to Ask a Question:**

Using a computer, tablet, or smartphone:

1. To use your device's audio to ask your question, when prompted, click the "raise hand" icon at the bottom of the Zoom window.

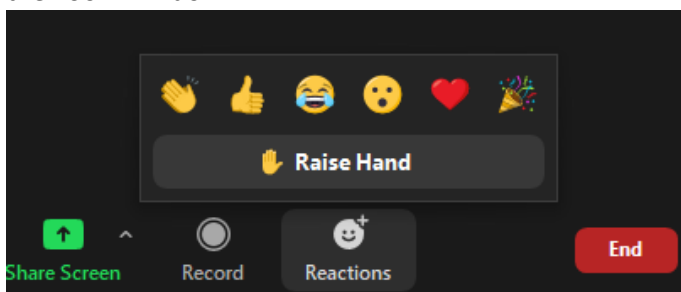

We will call you by name when you have been unmuted so you can ask your question to the project team.

- 2. If you no longer wish to ask your question, simply click the same icon, now labelled "lower hand".
- 3. Alternatively, you can type your question using the "Question and Answer" feature. Simply click the Q&A icon at the bottom of the Zoom window, type your question in the answer box, and click "send."
- Using a Telephone:
	- 1. When prompted, press \*9 to raise your hand. We will call you by name when you have been unmuted so you can ask your question to the project team.

# **Virtual Meeting Tips, Tricks, and meeting Etiquette:**

- 1. Pick a spot with a strong internet connection (e.g. don't join the meeting in your backyard where your wifi connection is weak)
- 2. Close all other applications or web pages on your device
- 3. Ensure you are using the latest version of your device's web browsing software

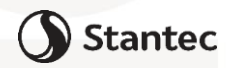